# **Smart Glasses MOVERIO BT-35E**

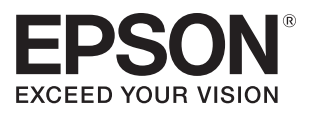

# **Manual do Utilizador**

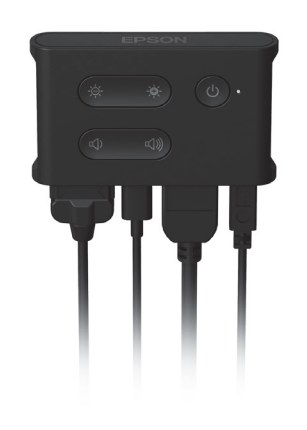

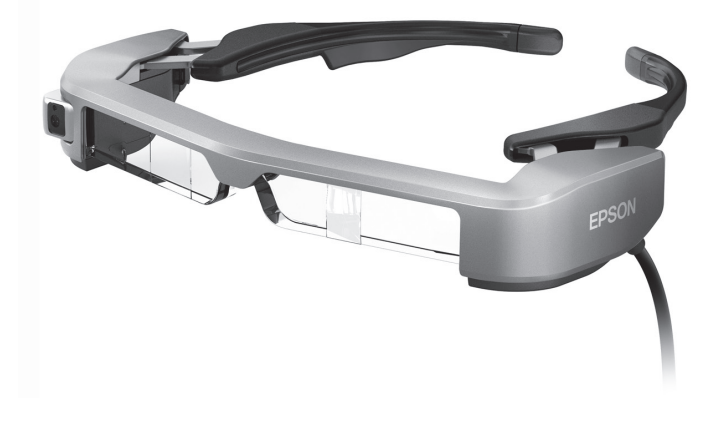

© Seiko Epson Corporation 2018. All rights reserved. 2018.9

#### **Informações no Web site do Moverio**

Disponibiliza informações técnicas. **https://tech.moverio.epson.com/en/bt-35e/**

# **Índice**

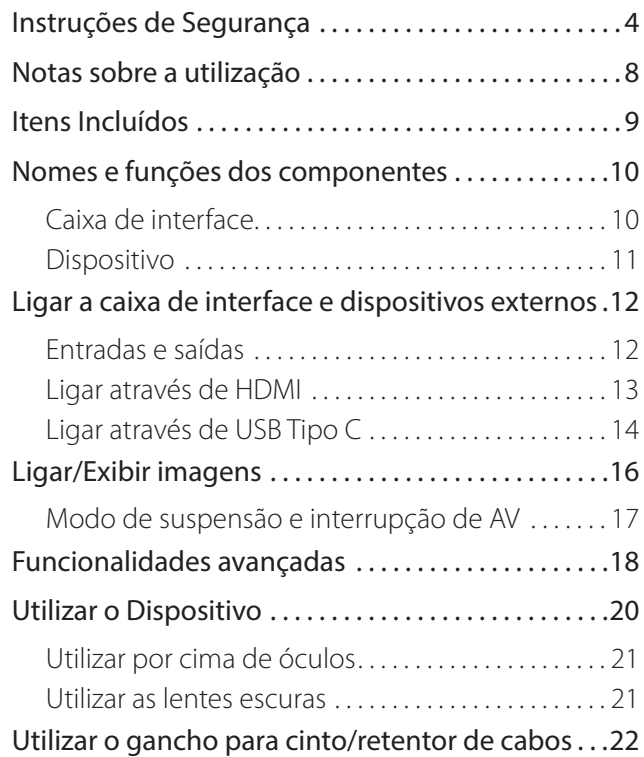

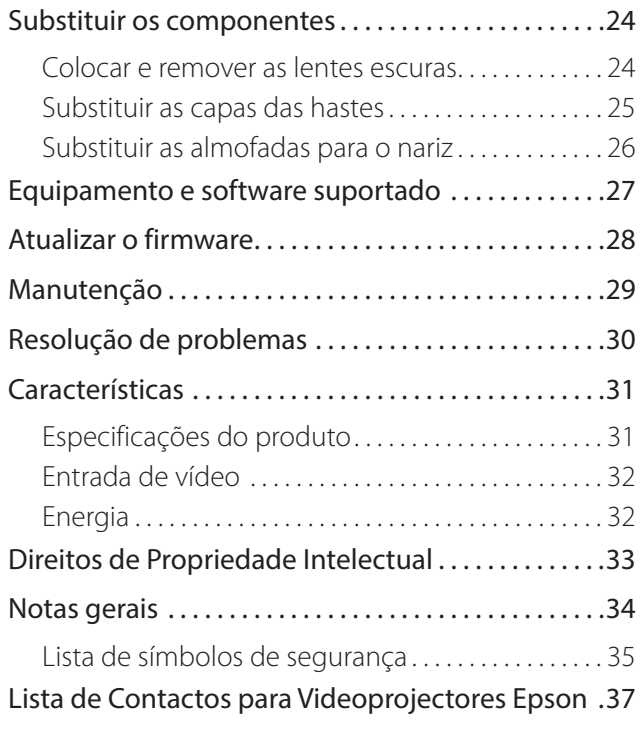

#### **Organização do Manual do Utilizador**

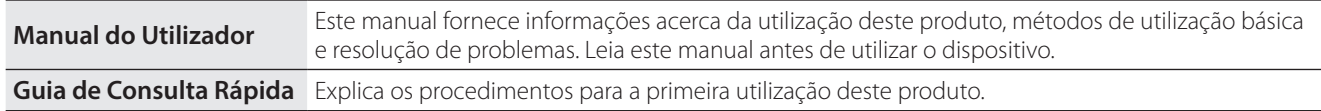

### **Símbolos utilizados neste manual**

#### ■ Símbolos de segurança

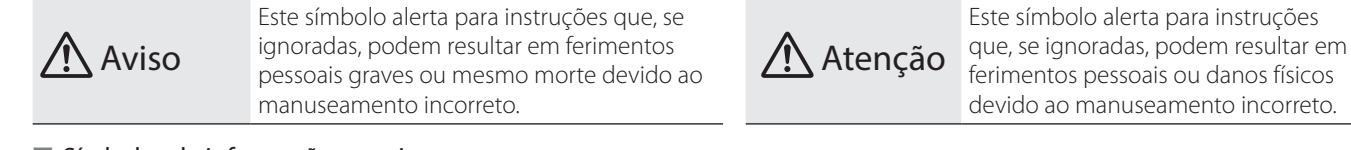

#### ■ Símbolos de informações gerais

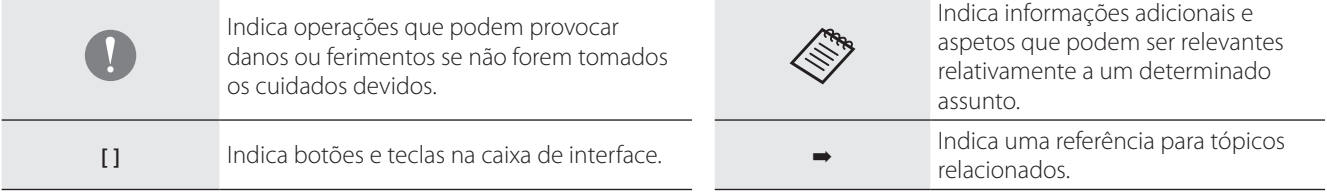

# <span id="page-3-0"></span>**01\_Chapter title Instruções de Segurança**

Para sua segurança, leia atentamente os documentos inclusos para utilizar<br>corretamente o dispositivo. Após ler os documentos, guarde-os num local seguro para que possa consultá-los rapidamente mais tarde.<br>. Para sua segurança, leia atentamente os documentos inclusos para utilizar

#### **Aviso Precauções relativas ao ambiente e condições de utilização**

Utilize este dispositivo apenas com a tensão indicada para a fonte de alimentação.

Utilize apenas o transformador de CA e o cabo de alimentação USB fornecidos com o produto. A utilização de outros dispositivos de alimentação pode provocar sobreaquecimento, incêndio, explosão, avaria ou derrame de líquido.

Tome as seguintes precauções ao manusear o transformador de CA. O não cumprimento destas precauções poderá originar um incêndio ou choque elétrico.

- Não ligue o transformador de CA a uma tomada utilizada por várias dispositivos.
- Não ligue o transformador de CA a uma tomada com pó.
- Insira firmemente a ficha do transformador de CA na tomada.
- Não segure na ficha com as mãos molhadas.
- Não tape nem embrulhe o transformador de CA com um pano ou outros materiais.
- Não o utilize próximo de chamas, fogões ou aquecedores elétricos.

Não utilize o transformador de CA, o cabo de alimentação USB dedicado ou o cabo USB Tipo C se os mesmos estiverem danificados. O não cumprimento destas precauções poderá originar um incêndio ou choque elétrico.

Para sua segurança, desligue o cabo de alimentação quando não estiver a utilizar este produto. O isolamento poderá deteriorar-se, o que poderá originar choque elétrico, incêndio ou avaria.

Não toque na ficha durante uma trovoada. O não cumprimento destas precauções poderá originar um incêndio ou choque elétrico.

Não coloque este dispositivo em locais com temperaturas fora do intervalo de temperaturas especificado, como em carros com os vidros fechados, exposto à luz solar direta ou à frente de aparelhos de ar condicionado ou saídas de calor. Evite também locais sujeitos a alterações súbitas de temperatura. Ao fazê-lo, pode provocar incêndio, avaria ou falha.

Este produto não é à prova de água. Não toque no transformador de CA ou nos conectores e cabos de cada porta com as mão molhadas. O não cumprimento destas precauções poderá originar um incêndio, queimaduras ou choque elétrico.

Não utilize o dispositivo em locais onde possa ficar molhado ou sujeito a um alto nível de humidade como, por exemplo, numa banheira ou chuveiro. O não cumprimento destas precauções poderá originar um incêndio ou choque elétrico.

Não coloque este dispositivo em locais sujeitos a fumos, vapores, com humidade elevada ou poeiras, tais como balcões de cozinha ou próximo de humidificadores. Ao fazê-lo, pode originar um incêndio, choque elétrico ou reduzir a qualidade da imagem.

Não cubra este dispositivo com tecidos ou materiais idênticos durante a utilização. Ao fazê-lo, pode deformar a estrutura devido ao calor ou fogo.

Não toque na caixa de interface durante demasiado tempo durante o seu funcionamento. Se o fizer, poderá originar queimaduras de baixa temperatura devido ao contacto prolongado com a sua pele, mesmo que esteja dentro de um bolso ou sobre a roupa.

Não exponha as lentes da câmara à luz solar direta durante um período prolongado. Ao fazê-lo, pode originar um incêndio ou explosão devido aos feixes de luz condensada das lentes.

#### **Aviso Precauções relativas à utilização do produto**

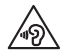

Não comece por utilizar este dispositivo com o volume alto. Se o fizer poderá originar deficiências auditivas. Diminua o volume antes de desligar o dispositivo e aumente-o gradualmente depois de ligar o dispositivo. Para evitar possíveis danos auditivos, não ouça o som demasiado alto durante períodos prolongados.

Não puxe pelo cabo quando o ligar/desligar das portas de ligação. Certifique-se também de que liga o conector diretamente à porta de ligação. Se a ligação estiver incompleta ou for incorreta, poderá originar um incêndio, queimaduras ou choque elétrico.

Utilize cabos genuínos e certificados para efetuar a ligação à porta USB-C ou HDMI. O não cumprimento destas precauções poderá originar um incêndio, queimaduras, choques elétricos ou danos no produto devido a ligações incorretas, efetuadas com produtos não certificados.

Não permita que objetos condutores toquem no conector para dispositivos externos ou na entrada para o microfone do dispositivo e não coloque objetos condutores nas portas de ligação. Ao fazê-lo, pode originar um curto circuito e provocar incêndio ou choque elétrico.

Tome atenção para evitar que solventes como, por exemplo, álcool, benzeno ou diluente entrem em contacto com o dispositivo. Além disso, não limpe este dispositivo com as mãos molhadas nem com solventes. Ao

fazê-lo, pode deformar ou danificar a estrutura do dispositivo e provocar incêndio ou choque elétrico.

A carcaça do produto deverá ser aberta apenas por técnicos qualificados. Da mesma forma, não desmonte nem modifique o dispositivo (incluindo os consumíveis). Muitas das peças internas do dispositivo estão sujeitas a tensão elevada e podem provocar incêndio, choque elétrico ou intoxicação.

Não submeta as lentes do dispositivo a fortes vibrações ou a impacto contra objetos rígidos. Se as lentes estiverem danificadas, podem causar estilhaços e provocar graves ferimentos nos olhos e na face.

Não atire este dispositivo para o fogo nem o exponha ao calor. Não coloque objetos com chamas incandescentes, tais como velas, em cima do dispositivo. Ao fazê-lo, pode originar um incêndio ou explosão.

### **Aviso Precauções relativamente à visualização de imagens**

Não utilize este dispositivo enquanto conduz um carro, uma mota ou bicicleta ou executa outras tarefas perigosas. Ao fazê-lo, pode provocar um acidente ou ferimentos.

Não utilize este dispositivo em locais instáveis como, por exemplo, escadas ou locais elevados. Não utilize o dispositivo em locais perigosos, tal como próximo de máquinas ou de equipamento que possa ficar preso aos cabos, locais de passagem ou com pouca luminosidade. Ao fazê-lo, pode provocar um acidente ou ferimentos.

Ao caminhar e visualizar imagens no dispositivo, mantenha-se atento ao ambiente à sua volta. Se estiver demasiado concentrado na imagem, poderá originar acidentes, quedas e colisões com outras pessoas.

Se visualizar imagens em locais escuros, terá dificuldade em ver o ambiente à sua volta devido ao brilho da imagem. Tenha atenção ao ambiente à sua volta.

Se utilizar este dispositivo em locais confinados, tenha atenção ao ambiente à sua volta.

Ao utilizar este dispositivo, não olhe diretamente para o sol ou quaisquer outras fontes de luz, mesmo que utilize as lentes escuras. Ao fazê-lo, pode provocar ferimentos graves nos seus olhos ou a perda da visão.

Ao utilizar o dispositivo, certifique-se de que o cabo não fica preso nos objetos circundantes. Certifique-se também de que o cabo não fica enrolado em torno do seu pescoço. Ao fazê-lo, pode provocar um acidente ou ferimentos.

Certifique-se de que o cabo não fica danificado. Caso contrário, pode provocar incêndio ou choque elétrico.

- Não danifique o cabo.
- Não coloque objetos pesados em cima do cabo.
- Não dobre, torça nem puxe o cabo com demasiada força.
- Mantenha o cabo de alimentação afastado de aparelhos elétricos que produzam calor.

### **Aviso Precauções relativamente a anomalias no dispositivo**

Nas seguintes situações, desligue o cabo de alimentação e contacte o seu revendedor local ou o centro de atendimento telefónico da Epson. A utilização do dispositivo nestas condições poderá originar um incêndio ou choque elétrico. Não tente reparar o dispositivo por si próprio.

- Se vir fumo ou sentir odores ou ruídos estranhos.
- Se água, bebidas ou objetos estranhos entrarem no dispositivo.
- Se o dispositivo tiver sofrido uma queda ou se a estrutura estiver danificada.

### **Precaução Precauções relativamente ao ambiente e condições de utilização**

Não coloque este dispositivo em locais sujeitos a vibrações ou impactos.

Ao utilizar o dispositivo para visualizar imagens, jogar ou ouvir música, certifique-se de que respeita as regras de segurança do ambiente à sua volta e não deixe itens frágeis na área circundante. As imagens visualizadas poderão originar movimentos involuntários no seu corpo que poderão provocar danos nos objetos circundantes ou ferimentos pessoais.

Não aproxime este dispositivo de linhas de alta tensão ou de objetos magnetizados. Ao fazê-lo, pode provocar avaria ou falha.

Ao proceder a operações de manutenção, desligue o cabo de alimentação e todos os restantes cabos. Caso contrário, poderá originar choque elétrico.

### **Precaução Precauções relativamente à utilização do dispositivo**

Interrompa a utilização deste dispositivo no caso de sentir irritação na pele em contacto com o dispositivo (face, etc.) durante a sua utilização ou notar algum tipo de irritação invulgar e consulte o seu dermatologista.

Se suar ao utilizar este dispositivo, limpe o suor da face e do dispositivo. Persistir na utilização do dispositivo nestas condições poderá originar irritações cutâneas.

Para sua segurança, não utilize um conversor ou cabo de extensão quando utilizar a porta USB-C ou HDMI.

Segure na caixa de interface com firmeza ou coloque-a numa superfície estável e certifique-se de que os cabos não estão demasiado esticados.

Elimine este dispositivo de acordo com as leis e regulamentos locais.

#### **Precaução Precauções relativamente à visualização de imagens**

Faça sempre pausas periódicas ao visualizar imagens neste dispositivo. A visualização de imagens durante períodos prolongados poderá originar fadiga ocular. Caso se sinta cansado ou desconfortável, mesmo depois de fazer uma pausa, pare de imediato a visualização.

Não deixe cair este dispositivo nem exerça demasiada força ao manuseá-lo. Adicionalmente, em caso de quebra do dispositivo devido a um impacto como, por exemplo, uma queda, não utilize o dispositivo. Persistir na utilização deste dispositivo poderá originar ferimentos devido aos fragmentos de vidro.

Quando utilizar este dispositivo, tenha cuidado com as extremidades da armação. Não coloque os dedos nas peças em movimento deste produto. Caso contrário, poderão ocorrer ferimentos.

Certifique-se de que utiliza corretamente este dispositivo. A utilização incorreta poderá originar náuseas.

Este dispositivo deve ser utilizado apenas para os fins indicados nos manuais. Caso contrário, poderão ocorrer ferimentos.

No caso da ocorrência de um problema ou avaria, interrompa imediatamente a utilização deste dispositivo. Persistir na utilização deste dispositivo

#### poderá originar ferimentos ou náuseas.

Interrompa a utilização deste dispositivo se notar marcas estranhas na sua pele ao utilizar este dispositivo e consulte um dermatologista. Poderão ocorrer algumas alergias devido ao revestimento ou ao material do dispositivo.

O modo como uma imagem 3D é apreendida varia de indivíduo para indivíduo. Não utilize a função 3D se não se sentir bem ou não conseguir ver as imagens em 3D. Se continuar a visualizar as imagens em 3D poderá sentir náuseas.

Este dispositivo não deve ser utilizado por crianças com idade inferior a seis anos porque a sua visão ainda está em desenvolvimento. Se o dispositivo for utilizado por uma criança de sete ou mais anos, certifique-se de que esta tem a supervisão de um adulto e não utiliza o dispositivo por períodos prolongados. Preste especial atenção à condição física da criança e certifique-se de que esta não sofre de fadiga ocular.

Não utilize este dispositivo se for sensível à luz ou se se sentir indisposto ou com náuseas. Se o fizer poderá agravar as condições.

Não utilize este dispositivo caso já tenha tido alguma doença ocular. Se o fizer poderá agravar os sintomas como estrabismo, ambliopia, ou anisometropia.

# <span id="page-7-0"></span>**01\_Chapter title Notas sobre a utilização**

Este dispositivo utiliza um visor Si-OLED. Devido às características do Si-<br>OLED, poderá notar um efeito de brilho excessivo ou uma diminuição da luminância do visor. Tal situação não constitui uma avaria.<br>. Este dispositivo utiliza um visor Si-OLED. Devido às características do Si-

Para reduzir o efeito de brilho excessivo, proceda da seguinte forma.

- Não exiba a mesma imagem durante um período prolongado.
- Oculte marcadores ou texto que são sempre exibidos na mesma posição.
- Diminua o brilho do visor.

#### **Lista de símbolos de segurança (correspondente a IEC60950- 1 A2)**

A tabela seguinte apresenta o significado dos símbolos de segurança afixados no equipamento.

> Normas aprovadas: IEC60417 Nº.5031 Significado: Corrente contínua Para indicar na placa de características que o equipamento utiliza apenas corrente contínua; para identificar terminais relevantes.

### **Atenção Precauções relativas à utilização do dispositivo**

Não deixe cair este dispositivo e manuseie-o com cuidado.

As hastes abrem apenas para fora. Não exerça força noutras direções. Se exercer demasiada força, poderá danificar as hastes.

Quando transportar o dispositivo, utilize a caixa fornecida com o mesmo e um estojo de transporte para não danificar as hastes.

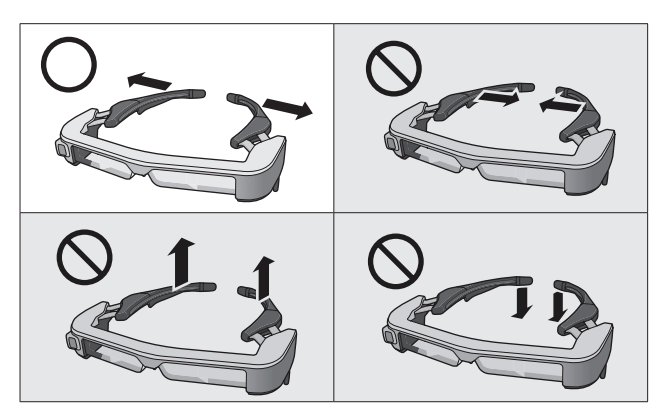

# <span id="page-8-0"></span>**01\_Chapter title Itens Incluídos**

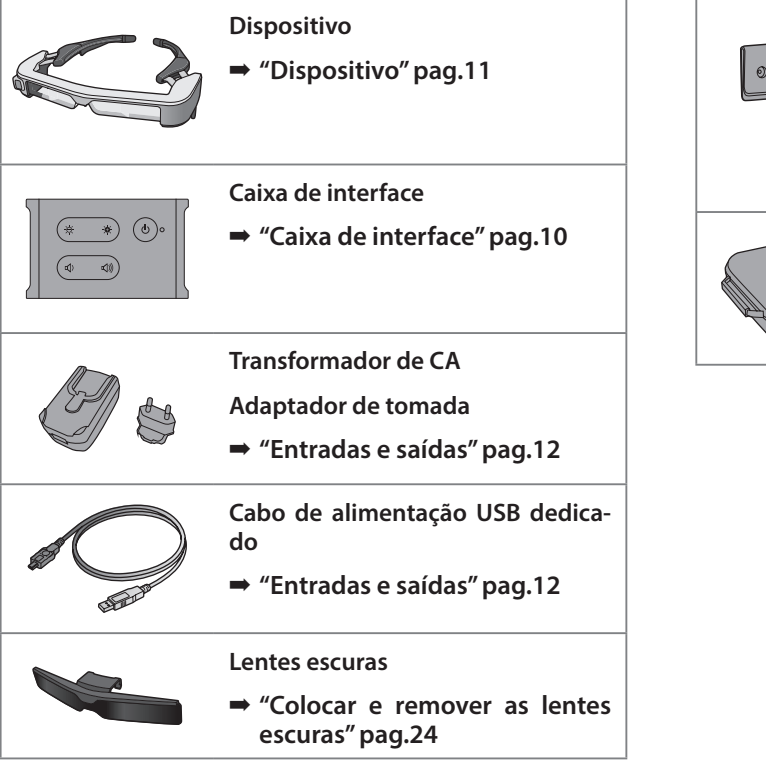

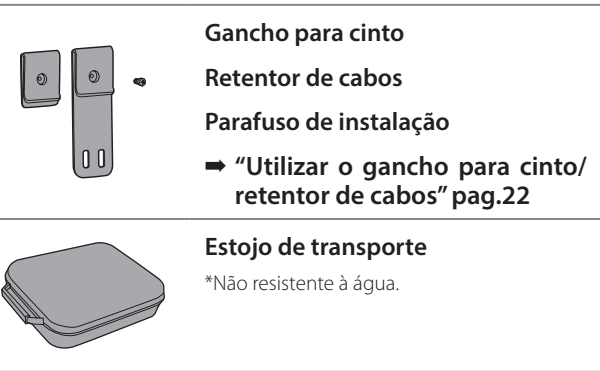

# <span id="page-9-2"></span><span id="page-9-0"></span>**01\_Chapter title Nomes e funções dos componentes**

# <span id="page-9-1"></span>**Caixa de interface**

### 02\_\_lead **Botão [ ] (Suspensão)**

Ativa e desativa o modo de suspensão e a interrupção de AV e mostra/oculta imagens.

➡ **["Modo de suspensão e interrupção de](#page-16-1)  [AV" pag.17](#page-16-1)**

### **Botões [ / ] (Ajuste do brilho)**

Permitem ajustar o brilho em incrementos de 0 a 20. Mantenha os botões premidos para aumentar ou diminuir o brilho.

### **Botões**  $\left[\frac{d}{d}\right)/d$ ) (Volume)

Permitem ajustar o volume em incrementos de 0 a 15. Mantenha os botões premidos para aumentar ou diminuir o volume.

#### **Conector do dispositivo**

Permite ligar o dispositivo.

- ➡ **["Ligar através de HDMI" pag.13](#page-12-1)**
- ➡ **["Ligar através de USB Tipo C" pag.14](#page-13-1)**

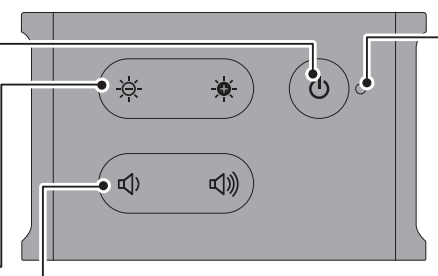

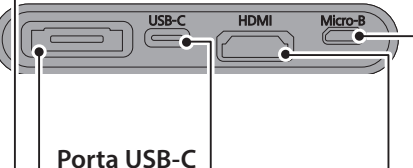

Permite ligar a dispositivos externos compatíveis com USB Tipo C.

É possível receber sinais de vídeo e fornecer energia a partir do dispositivo ligado. É possível também enviar dados da câmara e do sensor dos óculos para o dispositivo ligado.

➡ **["Ligar através de USB Tipo C"](#page-13-1)  [pag.14](#page-13-1)**

#### **Indicador LED**

Indica o estado do produto.

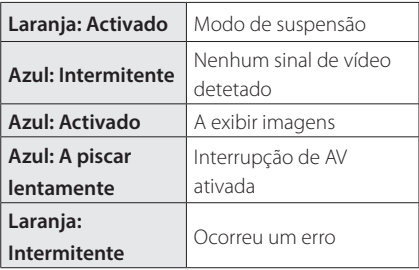

### **Porta Micro-B**

Esta porta destina-se a fornecer energia. (Não pode ser utilizada para comunicação de dados).

#### **Porta HDMI**

Permite receber sinais de vídeo de equipamentos de vídeo ou computadores com suporte HDMI.

➡ **["Ligar através de HDMI" pag.13](#page-12-1)**

## <span id="page-10-1"></span><span id="page-10-0"></span>**Dispositivo**

#### **Capas das hastes**

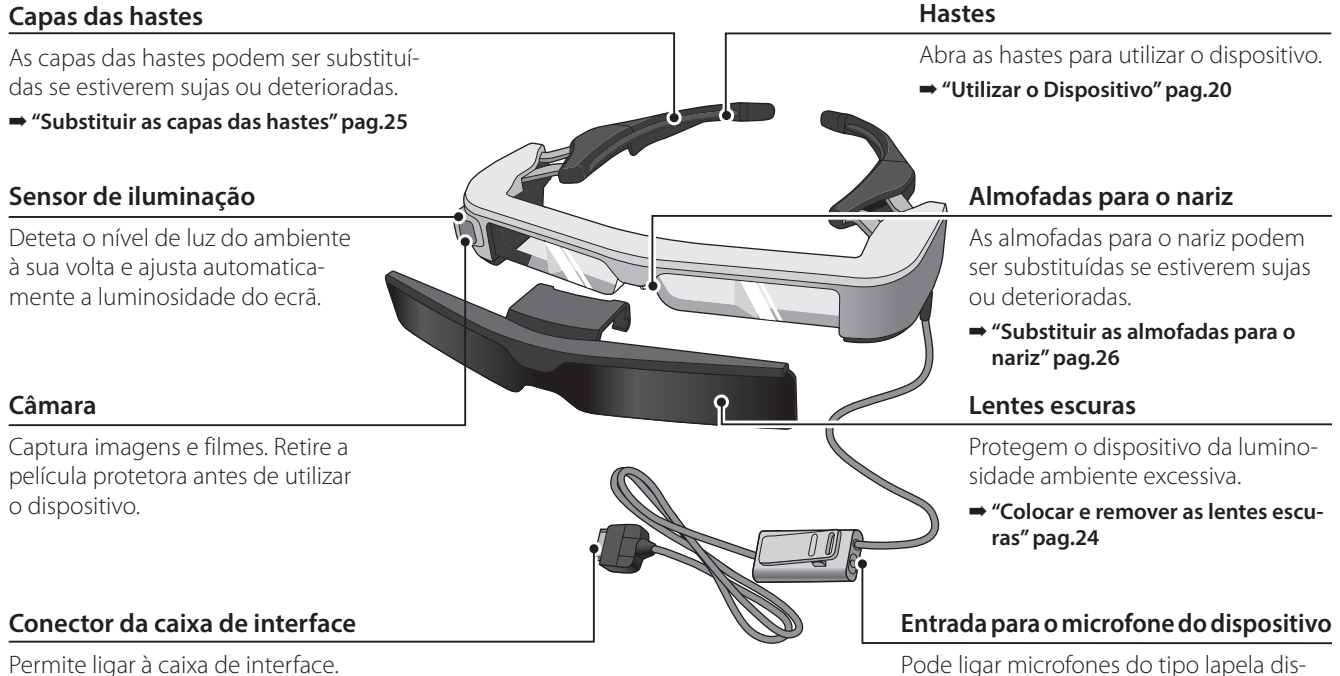

- ➡ **["Ligar através de HDMI" pag.13](#page-12-1)**
- ➡ **["Ligar através de USB Tipo C" pag.14](#page-13-1)**

➡ **["Utilizar o Dispositivo" pag.20](#page-19-1)**

poníveis comercialmente.

# <span id="page-11-0"></span>**01\_Chapter title Ligar a caixa de interface e dispositivos externos**

### <span id="page-11-1"></span>**01\_Head A Entradas e saídas**

A caixa de interface e os dispositivos externos recebem/transmitem os seguintes dados e fornecem energia.

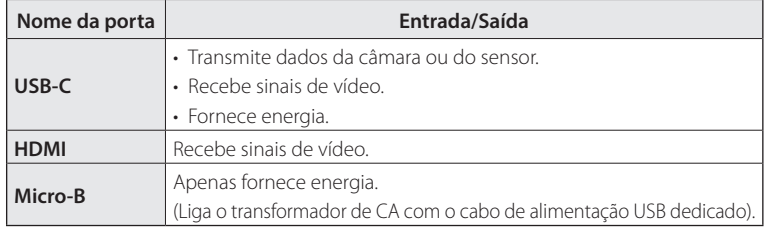

Os cabos USB Tipo C e HDMI não são fornecidos juntamente com este produto. Deverá adquirir um cabo previamente.

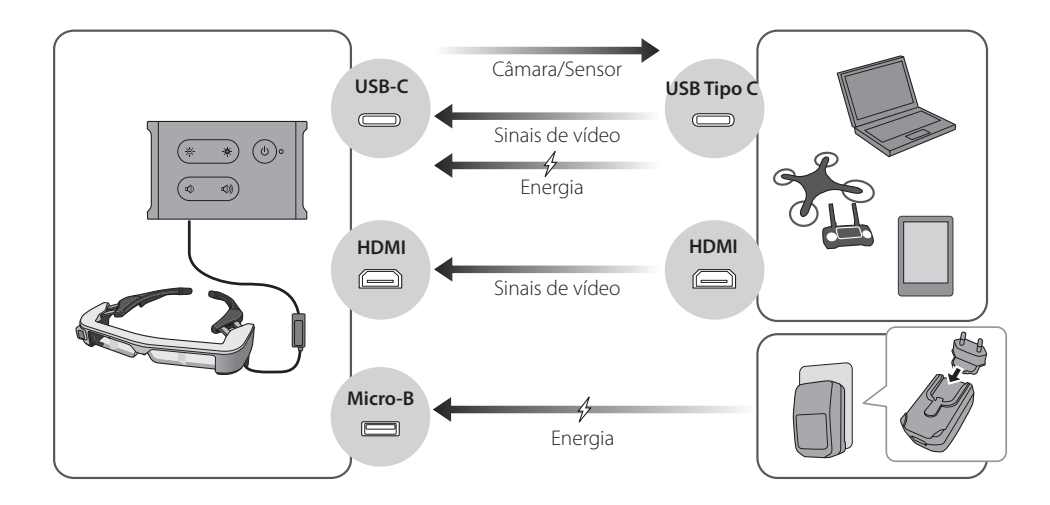

### <span id="page-12-1"></span><span id="page-12-0"></span>**Ligar através de HDMI**

Siga os passos indicados abaixo para exibir imagens de dispositivos externos ligados através de HDMI.

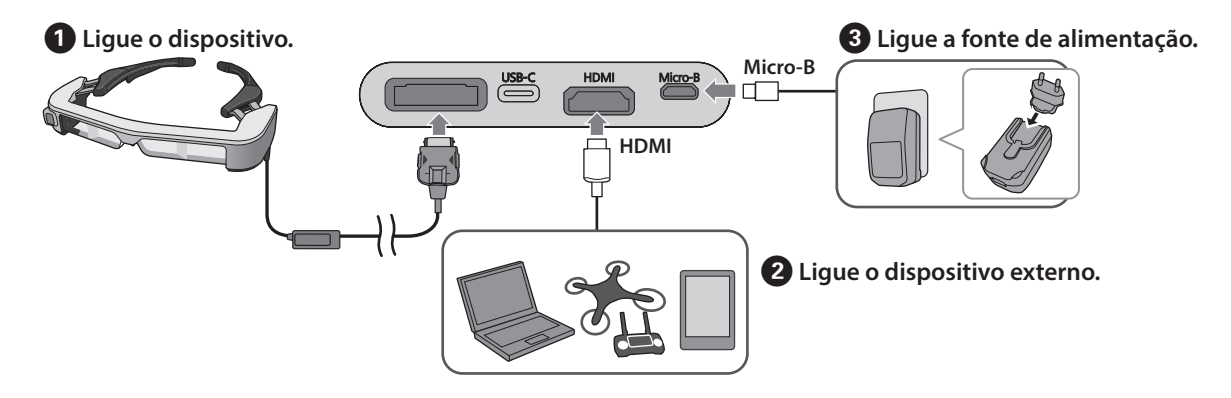

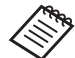

Quando utilizar os dados da câmara ou do sensor do dispositivo, ligue à porta USB-C. Os sinais de vídeo da porta HDMI têm prioridade sobre os sinais de vídeo da porta USB-C.

➡ **["Ao utilizar os sensores e a câmara do dispositivo" pag.15](#page-14-0)**

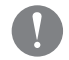

- Ligue o dispositivo antes de ligar a fonte de alimentação.
- Não ligue nem desligue o dispositivo enquanto o mesmo estiver em funcionamento.
- Desligue o cabo de alimentação UB dedicado antes de desligar o cabo do dispositivo.
- O cabo HDMI não pode ser ligado com um adaptador de conversão.
- Para evitar o desgaste das portas de ligação devido à utilização, não desmonte o transformador de CA após a sua montagem.

### <span id="page-13-1"></span><span id="page-13-0"></span>**Ligar através de USB Tipo C**

Quando ligar a um dispositivo externo através de USB Tipo C, poderá utilizar os dados dos sensores e da câmara do dispositivo e visualizar as imagens. Além disso, visto que pode ser utilizado como fonte de alimentação, pode executar três operações em simultâneo utilizando um cabo USB Tipo C: receber sinais de vídeo, transmitir dados de sensores/câmara e fornecer energia.

### A **Ligue o dispositivo.**

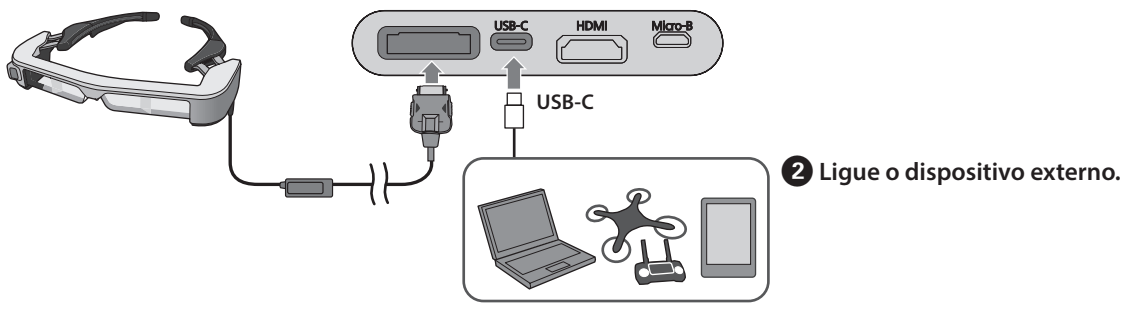

• Ligue o dispositivo antes de ligar a fonte de alimentação.

- Não ligue nem desligue o dispositivo enquanto o mesmo estiver em funcionamento.
- Desligue o cabo USB Tipo C antes de desligar o cabo do dispositivo.
- O equipamento ligado deve suportar USB 2.0/3.0.
- Utilize um cabo USB Tipo C genuíno com certificação USB.
- O cabo USB Tipo C não pode ser ligado com um adaptador de conversão.

#### **Notas relativas à exibição de imagens através de USB Tipo C**

- Este produto suporta o modo DisplayPort Alternativo (modo DP Alt) para USB Tipo C.
	- ➡ **["Equipamento e software suportado" pag.27](#page-26-1)**
- Para exibir imagens através de USB Tipo C, o dispositivo ligado deve suportar saída de vídeo através de USB Tipo C.
- Dependendo do dispositivo, a exibição de imagens poderá não ser suportada. Para mais informações, consulte o manual fornecido com o equipamento que pretende ligar.

#### **Notas relativas ao fornecimento de energia através de USB Tipo C**

- Este produto suporta 1,5 A de corrente através de USB Tipo C.
- Certifique-se de que o equipamento ligado fornece 5 V/1,5 A ou mais através de USB Tipo C.
- Caso não seja possível fornecer energia através do equipamento ligado, ligue o transformador de CA que fornece energia à porta Micro-B.
- A energia fornecida pela porta Micro-B tem prioridade sobre este produto. Se a fonte de alimentação alterar durante a utilização, o produto desligará temporariamente.

Se estiver utilizar a funcionalidade de sensor/câmara, reconfigure o dispositivo ligado conforme necessário.

### <span id="page-14-0"></span>Ao utilizar os sensores e a câmara do dispositivo

Os dados dos sensores e da câmara do dispositivo são transmitidos através da porta USB-C. Alguns dispositivos não suportam a utilização de dados de sensores ou câmaras. Consulte o seguinte para obter mais detalhes.

#### ➡ **["Equipamento e software suportado" pag.27](#page-26-1)**

# <span id="page-15-0"></span>**01\_Chapter title Ligar/Exibir imagens**

Este produto irá ligar quando a energia for fornecida pela<br>proto Misma Brannels martal·li<sup>ca</sup> Grannels formacilidad um sinal de vídeo, o mesmo será também exibido autoporta Micro-B ou pela porta USB-C. Quando for recebido maticamente.

Se nenhum sinal de vídeo estiver a ser recebido, a indicação < No Signal > será apresentada no ecrã.

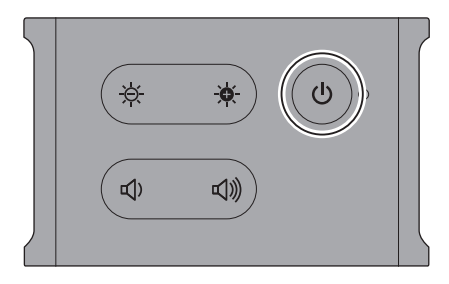

Durante a visualização de imagens, pode ocultar as imagens e silenciar o som premindo o botão  $[$   $\bigcup$   $]$  (Interrupção de AV).

Prima novamente o botão  $\lfloor \bigcup \rfloor$  para desativar a interrupção de AV e retomar as imagens e o som.

Para desligar o produto, desligue a fonte de alimentação.

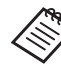

Consulte as informações que se seguem relativas à utilização dos botões.

- ➡ **["Caixa de interface" pag.10](#page-9-1)**
- ➡ **["Funcionalidades avançadas" pag.18](#page-17-1)**
- 
- Durante a reprodução de um vídeo, a reprodução continuará apesar de as imagens estarem ocultas e o som silenciado no modo de suspensão ou de interrupção de AV. Para parar o vídeo, deverá parálo no dispositivo externo.
- Este produto não é recarregável. É necessário ligar um equipamento que possa fornecer energia suficiente.
	- ➡ **["Ligar através de HDMI" pag.13](#page-12-1)**
	- ➡ **["Ligar através de USB Tipo C" pag.14](#page-13-1)**

### <span id="page-16-1"></span><span id="page-16-0"></span>**Modo de suspensão e interrupção de AV**

O modo de suspensão e a interrupção de AV ocultam as imagens e desativam o som, no entanto, existem algumas diferenças.

Selecione o modo apropriado de acordo com as suas necessidades.

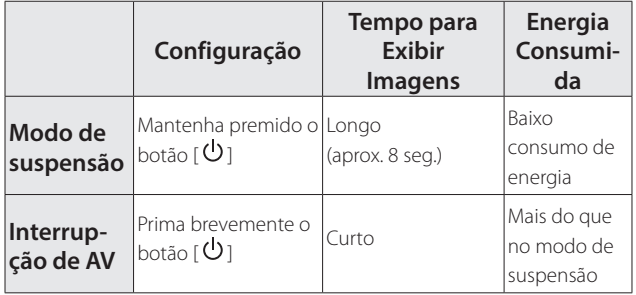

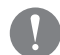

Este produto muda automaticamente para o modo de suspensão (apenas no modo 1) após 20 minutos de inatividade ou após 20 minutos se a interrupção de AV estiver ativada.

➡ **["Funcionalidades avançadas" pag.18](#page-17-1)**

# <span id="page-17-1"></span><span id="page-17-0"></span>**01\_Chapter title Funcionalidades avançadas**

Pode aceder a funcionalidades avançadas mantendo premidos dois botões em simultâneo.<br>' Pode verificar o estado das funcionalidades avançadas no ecrã ou através dos indicadores LED.

### Mudar entre a exibição 2D e 3D

Este produto utiliza o formato de exibição de 3D lado a lado.

Para mudar entre o modo 2D e 3D, mantenha premidos os botões  $[\cdot \mathbf{Q} \cdot]$  e  $[\cdot \mathbf{Q} \cdot]$  em simultâneo.

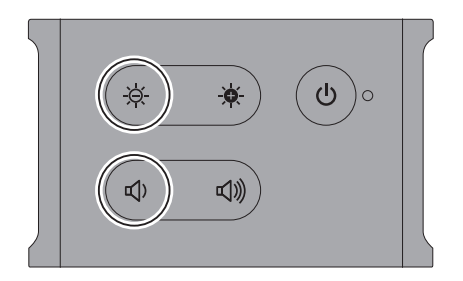

Ao mudar de modo será apresentada a seguinte indicação no ecrã.

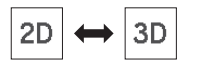

### Ajustar automaticamente o brilho do ecrã

Este produto ajusta automaticamente o brilho do ecrã de acordo com a luminosidade do ambiente em que está a ser utilizado.

Para ativar ou desativar o ajuste automático do brilho, mantenha premidos os botões  $[\cdot \bullet]$  e  $[\cdot \bullet]$  em simultâneo.

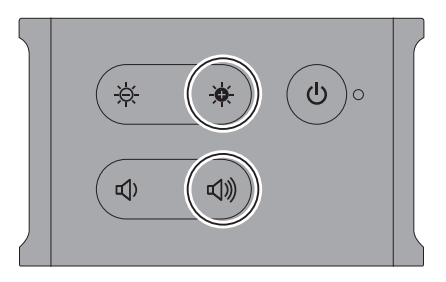

Ao mudar de modo será apresentada a seguinte indicação no ecrã.

$$
\boxed{\div\phi\colon\mathsf{Auto:ON}\leftrightarrow\div\phi\colon\mathsf{Auto:OFF}}
$$

### Alterar a definição de modo

Estão disponíveis os três modos apresentados em seguida. Para mudar de modo, mantenha premidos os botões  $[\cdot \bullet]$  e  $[\cdot \bullet]$  em simultâneo.

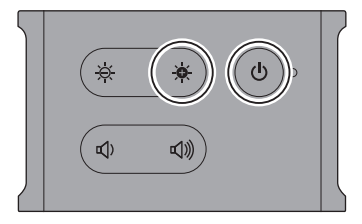

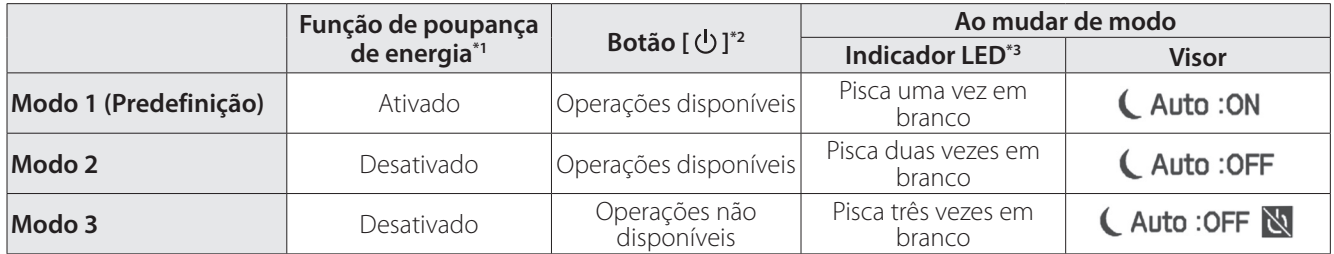

\*1 Esta função muda automaticamente para o modo de suspensão após 20 minutos de inatividade se nenhuma imagem for recebida, ou após 20 minutos se a função de interrupção de AV estiver ativada.

\*2 O botão  $\left\lfloor \bigcup \right\rfloor$  mostra/oculta as imagens. Mantenha premido para mudar para o modo de suspensão.

#### ➡ **["Modo de suspensão e interrupção de AV" pag.17](#page-16-1)**

\*3 Pode verificar o modo através do número de vezes que o LED pisca em branco imediatamente depois de alterar as definições.

No Modo 3, o botão  $\lceil \mathbf{O} \rceil$  estará desativado, o que ajuda a evitar erros de operação quando deseja mostrar sempre o ecrã.

# <span id="page-19-1"></span><span id="page-19-0"></span>**Utilizar o Dispositivo**

**101 | Use as duas mãos para abrir as hastes e, de segui-**02\_\_lead **da, coloque o dispositivo.**

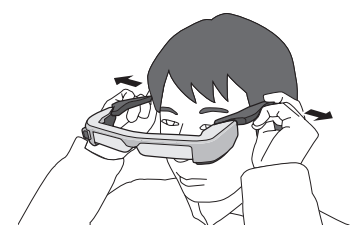

Não exerça demasiada força para abrir as hastes do dispositivo.

**2** Ajuste a posição do dispositivo para que possa ver **a imagem.**

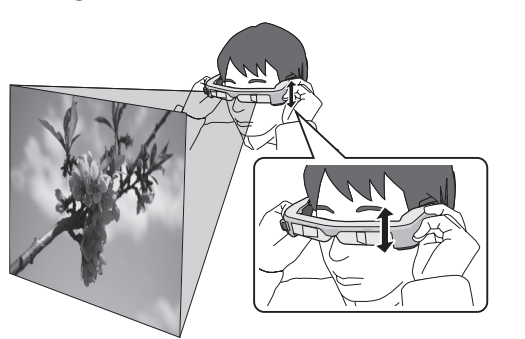

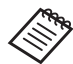

• O modo como uma imagem é apreendida varia de indivíduo para indivíduo.

• Pode ligar o microfone do dispositivo à entrada para o microfone do dispositivo.

Utilize auscultadores que cumpram a norma CTIA.

Poderá ouvir algum ruído se o microfone dos auscultadores ou outros cabos forem desligados ou ligados durante a reprodução do conteúdo.

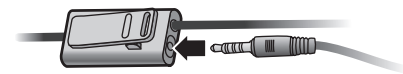

Pode prender o microfone do dispositivo à sua roupa.

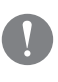

Ao utilizar o dispositivo, certifique-se de que o cabo não fica preso nos objetos circundantes. Certifique-se também de que o cabo não fica enrolado em torno do seu pescoço.

### <span id="page-20-0"></span>**Utilizar por cima de óculos**

O dispositivo pode ser utilizado por cima de óculos. (O dispositivo apenas pode ser utilizado por cima de óculos com uma largura máxima aproximada de 147 mm).

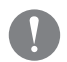

- Certifique-se de que não danifica os óculos e as lentes do dispositivo ao utilizá-lo.
- Poderá não ser possível utilizar o dispositivo sobre óculos, dependendo da forma dos óculos.

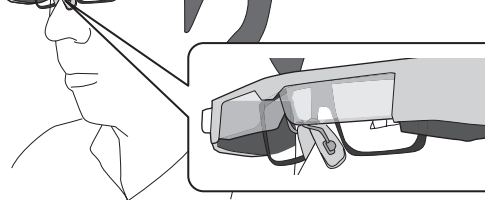

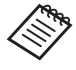

As almofadas para o nariz encaixam sobre os seus óculos.

### **Utilizar as lentes escuras**

Caso exista demasiada luz ambiente para ver o ecrã ao utilizar o dispositivo, coloque as lentes escuras.

➡ **["Colocar e remover as lentes escuras" pag.24](#page-23-1)**

Se as lentes escuras não forem necessárias, deixe-as levantadas.

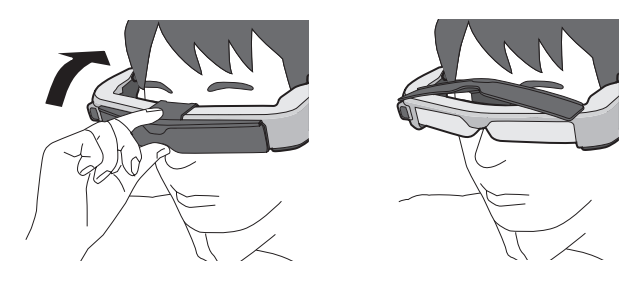

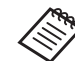

É possível ajustar o brilho do ecrã utilizando os botões [ $\Theta$  / $\Theta$ ].

➡ **["Caixa de interface" pag.10](#page-9-1)**

# <span id="page-21-1"></span><span id="page-21-0"></span>**01\_Chapter title Utilizar o gancho para cinto/retentor de cabos**

Pode fixar a caixa de interface no cinto utilizando um<br>conclusions sixtes and actuated as has gancho para cinto ou o retentor de cabos.

Pode também prender outros cabos ao retentor de cabos utilizando uma correia disponível comercialmente.

**1** Fixe a caixa de interface ao gancho para cinto utili**zando o parafuso fornecido.**

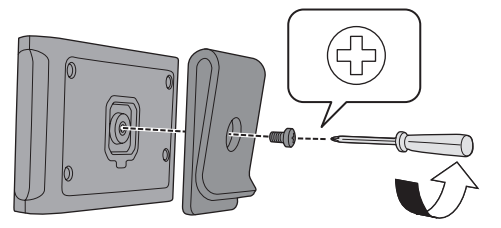

Alterando a direção do gancho para cinto poderá rodar a caixa de interface 90 graus.

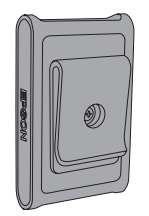

**2** Lique o cabo.

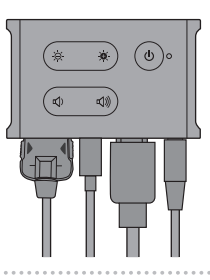

### C **Encaixe o gancho num cinto.**

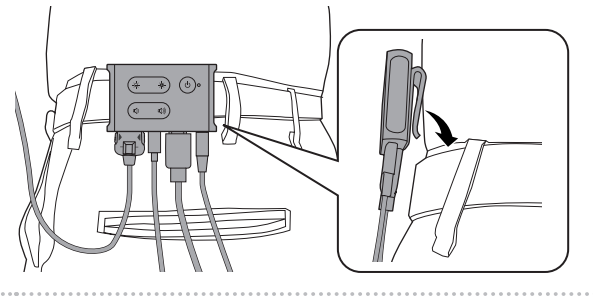

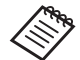

Utilize o mesmo procedimento para encaixar o retentor de cabos no cinto. Pode prender outros cabos utilizando correias disponíveis comercialmente para evitar que os cabos prendam em qualquer objeto.

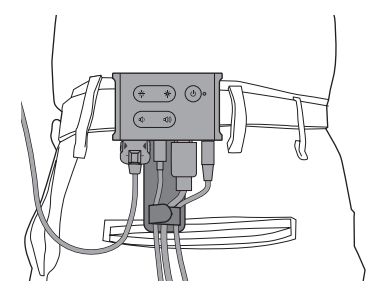

### **Atenção**

- Mantenha os cabos o mais próximo possível do seu corpo. Os cabos soltos podem causar acidentes ou ferimentos se ficarem presos em objetos.
- Não puxe pelo cabo do dispositivo. Se o dispositivo se soltar, poderá provocar acidentes ou ferimentos.
- Visto que o gancho para cinto/retentor de cabos foram concebidos para fixar firmemente no cinto, a superfície do cinto pode sofrer arranhões quando os mesmos forem colocados ou removidos. Evite colocá-los em cintos de couro ou brilhantes ou coloque um pano fino sobre a secção onde os mesmos tocam no cinto para o proteger.

# <span id="page-23-0"></span>**01\_Chapter title Substituir os componentes**

### <span id="page-23-1"></span>**01\_Head A Colocar e remover as lentes escuras**

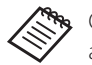

Quando substituir as lentes escuras, certifique-se de que adquire o item opcional para o modelo BT-350.

#### ■ Colocar as lentes escuras

Incline as lentes escuras e pressione-as contra as secções salientes (dois pontos) no centro do dispositivo.

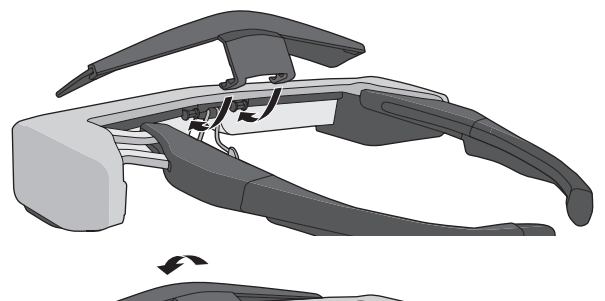

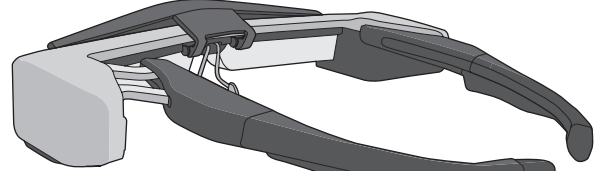

#### ■ Remover as lentes escuras

Para remover as lentes escuras, levante-as e, em seguida, pressione e puxe na sua direção.

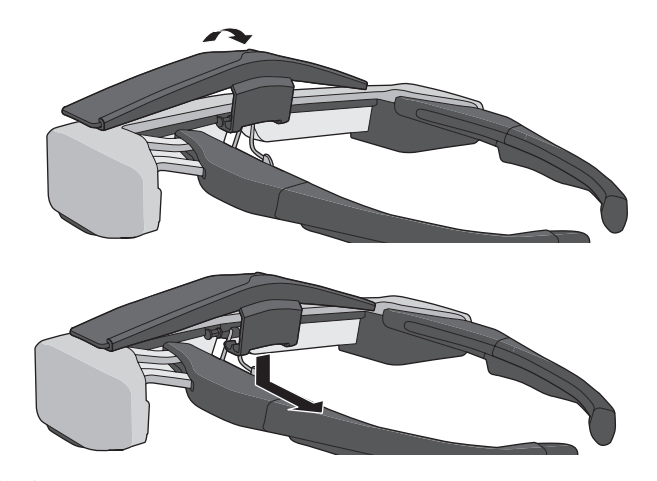

Se as lentes escuras forem empurradas ou puxadas com demasiada força, tanto as lentes do dispositivo como as lentes escuras podem ficar danificadas. Não exerça demasiada força nas lentes escuras.

### <span id="page-24-1"></span>**01\_Head A Substituir as capas das hastes**

<span id="page-24-0"></span>**01\_Chapter title**

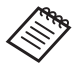

Quando substituir as capas das hastes, certifique-se de que adquire o item opcional para o modelo BT-350.

**A** Pressione a parte indicada pelo círculo (  $\bigcirc$  ) e retire **a ponta da capa da haste.**

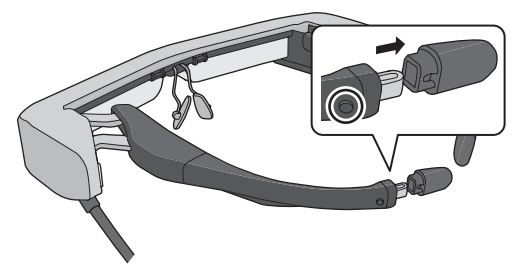

**Puxe para remover o restante da capa da haste.** 

![](_page_24_Picture_7.jpeg)

**B** Encaixe a capa da haste nova na ranhura do dispo**sitivo.**

![](_page_24_Picture_9.jpeg)

D **Enquanto pressiona a parte indicada pelo círculo ( ), encaixe a ponta da capa da haste.**

![](_page_24_Picture_11.jpeg)

# <span id="page-25-1"></span><span id="page-25-0"></span>**Substituir as almofadas para o nariz**

![](_page_25_Picture_2.jpeg)

Quando substituir as almofadas para o nariz, certifique-se de que adquire o item opcional para o modelo BT-350.

A **Puxe as almofadas para o nariz na sua direção para as remover.**

![](_page_25_Picture_5.jpeg)

**2** Coloque as almofadas para o nariz.

![](_page_25_Picture_7.jpeg)

# <span id="page-26-1"></span><span id="page-26-0"></span>**01\_Chapter title Equipamento e software suportado**

### **Dispositivo externo**

![](_page_26_Picture_182.jpeg)

\*1 A transferência de dados através de HDMI não é suportada.

As imagens podem não ser corretamente exibidas noutras resoluções.

### Sensores e câmara

![](_page_26_Picture_183.jpeg)

Quando utilizar os sensores ou a câmara do dispositivo, deverá instalar uma aplicação capaz aceder aos dados dos sensores ou da câmara no dispositivo externo ao qual pretende ligar.

A função de câmara desta produto está em conformidade com a especificação UVC 1.1.

#### Software development kit

Para controlar os sensores, a câmara e a exibição com a sua aplicação, necessitará de um SDK (Software Development Kit) dedicado.

Para mais informações, consulte o Guia do Programador [\(https://tech.moverio.epson.com/en/bt-35e/document.](https://tech.moverio.epson.com/en/bt-35e/document.html) [html](https://tech.moverio.epson.com/en/bt-35e/document.html)).

# <span id="page-27-0"></span>**Atualizar o firmware**

Transfira o firmware para o seu computador a partir da<br>pr<sup>écimo indicado alexina a afetura e studius e<sup>s</sup> expliliencia</sup> a Ferramenta de Atualização do BT-35E da Epson. página indicada abaixo e efetue a atualização utilizando

Para obter mais informações, consulte as notas da versão do firmware.

[https://tech.moverio.epson.com/en/bt-35e/download.](https://tech.moverio.epson.com/en/bt-35e/download.html) [html](https://tech.moverio.epson.com/en/bt-35e/download.html)

# <span id="page-28-0"></span>**01\_Chapter title Manutenção**

### **Limpar o dispositivo**

02\_\_lead verifique se não existe sujidade, pó, marcas de dedadas, • Se notar marcas na imagem ou se a imagem estiver turva, etc. nas lentes.

Se existir pó ou sujidade nas lentes, limpe-as cuidadosamente com um pano macio.

![](_page_28_Picture_4.jpeg)

Ao limpar as lentes, não use líquidos para limpeza de lentes ou solventes orgânicos.

- Se a câmara estiver suja, limpe-a cuidadosamente com um pano macio.
- Se algum componente, além da lente ou da câmara, estiver sujo, limpe-o com um pano húmido.

### Armazenar o dispositivo

- Ao armazenar o dispositivo, coloque-o na sua embalagem original ou no estojo dedicado para transporte.
- Ao colocar o dispositivo, certifique-se de colocá-lo na horizontal para que não toque em objetos rígidos. Se o dispositivo for colocado com as lentes viradas para baixo e se as lentes tocarem em objetos rígidos, as lentes podem ficar danificadas.

### Limpar as portas de ligação

• Os conectores da caixa de interface poderão não funcionar corretamente se estiverem sujos ou existirem objetos estranhos apegados aos mesmos. Limpe qualquer sujidade com um pano seco ou cotonete, pelo menos uma vez a cada três meses.

### **Atenção**

- Não danifique as portas de ligação com os dedos ou objetos rígidos.
- Não exponha as portas de ligação a água. Para limpar as portas de ligação, utilize um pano seco ou um cotonete.

# <span id="page-29-0"></span>**01\_Chapter title Resolução de problemas**

Caso detete a ocorrência de uma avaria, verifique o seguinte.

#### Nenhuma imagem é exibida

- Verifique se algum cabo está desligado.
- Se o indicador LED piscar em laranja durante mais de três segundos, significa que ocorreu um erro.
	- ➡ **["Nomes e funções dos componentes" pag.10](#page-9-2)**

Desligue o cabo de alimentação USB dedicado ou o cabo USB Tipo C que está a fornecer energia, aguarde um momento e volte a ligar.

• Se as imagens não forem exibidas através de uma ligação USB Tipo C, verifique se o equipamento ligado suporta a saída de vídeo através de USB Tipo C. Este produto suporta o modo DisplayPort Alternativo (modo DP ALT) para USB Tipo C.

### As imagens são difusas

- Volte a ligar os cabos.
- Reinicie o equipamento ligado.

### A imagem não está oculta ao premir o botão [ $\bigcup$ ]

O produto pode estar configurado para o Modo 3 nas funcionalidades avançadas. Mantenha premidos os botões [ $\cdot \bullet$ ] e

- [ **U** ] em simultâneo para definir o Modo 1 ou Modo 2.
- ➡ **["Funcionalidades avançadas" pag.18](#page-17-1)**

### Não é possível ouvir o áudio

- Certifique-se de que os auscultadores estão corretamente ligados.
- Certifique-se de que o volume está corretamente ajustado.
- Certifique-se de que o áudio está a ser transmitido pelo equipamento de saída.
- Poderá não ser possível utilizá-lo, dependendo do tipo de microfone utilizado, como por exemplo, microfones de auscultadores com interruptor.

### Não é possível ajustar o brilho do ecrã

• Se o produto aquecer demasiado, o brilho da imagem pode diminuir para proteger o produto. Pode verificar se o brilho está limitado premindo os botões [ $\mathcal{B}$  / $\mathcal{B}$ ].

![](_page_29_Picture_190.jpeg)

# <span id="page-30-0"></span>**01\_Chapter title Características**

### **01\_Head A Especificações do produto**

![](_page_30_Picture_152.jpeg)

\*1 Poderão existir restrições se for utilizado um adaptador de tomada.

### <span id="page-31-0"></span>**Entrada de vídeo**

![](_page_31_Picture_99.jpeg)

# **Energia**

![](_page_31_Picture_100.jpeg)

# <span id="page-32-0"></span>**Direitos de Propriedade Intelectual**

![](_page_32_Picture_48.jpeg)

# <span id="page-33-0"></span>**01\_Chapter title Notas gerais**

Limitações de utilização

Este dispositivo foi fabricado com base nas especificações do país de venda. Se utilizar este dispositivo fora do seu país de venda, contacte o seu centro de assistência mais próximo.

Se este dispositivo for utilizado em aplicações que exijam uma elevada fiabilidade/segurança como, por exemplo, dispositivos de transporte relacionados com a aviação, ferroviários, marítimos, automóveis, dispositivos de prevenção de acidentes, dispositivos de segurança diversos ou dispositivos de previsão, deve utilizar este dispositivo apenas depois de considerar a integração de sistemas de proteção contra falhas e redundâncias na sua estrutura de modo a manter a segurança e total fiabilidade do sistema.

Uma vez que este dispositivo não foi concebido tendo em conta aplicações que exigissem uma elevada fiabilidade/segurança como equipamento aeroespacial, equipamento de comunicação essencial, equipamento de controlo de energia nuclear ou equipamento médico relacionado com cuidados médicos diretos, após uma avaliação completa faça as suas próprias considerações sobre este dispositivo.

Informações de autenti-Europe  $USA/Canada$ cação CE X

# <span id="page-34-0"></span>**Lista de símbolos de segurança**

A tabela seguinte apresenta o significado dos símbolos de segurança afixados no equipamento.

![](_page_34_Picture_254.jpeg)

![](_page_34_Picture_255.jpeg)

![](_page_35_Picture_86.jpeg)

# <span id="page-36-0"></span>**01\_Chapter title Lista de Contactos para Videoprojectores Epson**

Esta lista de endereços está actualizada em março de 2018.<br>'

e.<br>ginas seguintes, visite a página principal da Epson em [www.epson.com.](http://www.epson.com) É possível obter uma lista actualizada nos Web sites indicados nesta lista. Se não encontrar a informação que procura nas pá-

![](_page_36_Picture_189.jpeg)

**37**

### **Lista de Contactos para Videoprojectores Epson**

**ISRAEL**

**Epson Israel** http://www.epson.co.il

**LITHUANIA Epson Service Center Lithuania** http://www.epson.lt

**NORWAY Epson Norway** http://www.epson.no

**RUSSIA Epson CIS** http://www.epson.ru

**SLOVENIA Birotehna d.o.o.** http://www.birotehna.si

**TURKEY Tecpro Bilgi Teknolojileri Tic. ve San. Ltd. Sti.** http://www.tecpro.com.tr

**ITALY Epson Italia s.p.a.** http://www.epson.it

**LUXEMBURG Epson Europe B.V. Branch office Belgium** http://www.epson.be

**POLAND Epson Europe B.V. Branch Office Poland** http://www.epson.pl

**UKRAINE Epson Kiev Rep. Office** http://www.epson.ua

**SPAIN Epson Ibérica, S.A.U.** http://www.epson.es

**UK Epson (UK) Ltd.** http://www.epson.co.uk

**KAZAKHSTAN Epson Kazakhstan Rep. Office** http://www.epson.kz

**MACEDONIA Digit Computer Engineering** http://www.digit.com.mk

**PORTUGAL Epson Ibérica S.A.U. Branch Office Portugal** http://www.epson.pt

**SERBIA Atom partner** http://www.atompartner.rs/wp/ **EWE Comp** http://www.ewe.rs

**SWEDEN Epson Sweden** http://www.epson.se

**AFRICA** http://www.epson.co.za  $\bigcap$ http://www.epson.fr

**LATVIA Epson Service Center Latvia** http://www.epson.lv

**NETHERLANDS Epson Europe B.V. Benelux sales office** http://www.epson.nl

**ROMANIA Epson Europe B.V. Branch Office Romania** http://www.epson.ro

**SLOVAKIA Epson Europe B.V. Branch Office Czech Republic** http://www.epson.sk

**SWITZERLAND Epson Deutschland GmbH Branch office Switzerland** http://www.epson.ch

**SOUTH AFRICA Epson South Africa** http://www.epson.co.za **MIDDLE EAST**

#### **Epson (Middle East)**

http://www.epson.ae

#### **NORTH, CENTRAL AMERICA & CARIBBEAN ISLANDS**

#### **CANADA**

**Epson Canada, Ltd.** http://www.epson.ca

**COSTA RICA Epson Costa Rica, S.A.** http://www.epson.co.cr

#### **MÉXICO Epson Mexico, S.A. de C.V.** http://www.epson.com.mx

#### **ECUADOR Epson Ecuador** http://www.epson.com.ec

**U. S. A. Epson America, Inc.** http://www.epson.com

### **SOUTH AMERICA**

#### **ARGENTINA Epson Argentina S.R.L.** http://www.epson.com.ar

**BRAZIL Epson do Brasil** http://www.epson.com.br

**VENEZUELA Epson Venezuela S.A.** http://www.epson.com.ve **CHILE Epson Chile S.A.** http://www.epson.cl

**COLOMBIA Epson Colombia Ltd.** http://www.epson.com.co

### **PERU**

**Epson Peru S.A.** http://www.epson.com.pe

#### **ASIA & OCEANIA**

#### **AUSTRALIA Epson Australia Pty. Ltd.** http://www.epson.com.au

**CHINA Epson (China) Co., Ltd.** http://www.epson.com.cn

#### **HONG KONG Epson Hong Kong Ltd.** http://www.epson.com.hk

**INDIA Epson India Pvt., Ltd.** http://www.epson.co.in

### **Lista de Contactos para Videoprojectores Epson**

**INDONESIA PT. Epson Indonesia** http://www.epson.co.id

**NEW ZEALAND Epson New Zealand** http://www.epson.co.nz

**JAPAN Seiko Epson Co. Toyoshina Plant** http://www.epson.jp

**PHILIPPINES Epson Philippines Co.** http://www.epson.com.ph

**KOREA Epson Korea Co., Ltd.** http://www.epson.co.kr

**SINGAPORE Epson Singapore Pte. Ltd.** http://www.epson.com.sg

**MALAYSIA Epson Malaysia Sdn. Bhd.** http://www.epson.com.my

**TAIWAN Epson Taiwan Technology & Trading Ltd.** http://www.epson.com.tw

**THAILAND Epson (Thailand) Co.,Ltd.** http://www.epson.co.th